# **Drátová náhlavní souprava Dell WH3024**

Uživatelská příručka

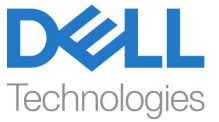

**Regulační model: HS2401**

- **POZNÁMKA: POZNÁMKA označuje důležité informace, které vám pomohou lépe využívat počítač.**
- **UPOZORNĚNÍ: UPOZORNĚNÍ označuje možné poškození hardwaru nebo ztrátu dat, pokud nebudou dodrženy pokyny.**
- **VAROVÁNÍ: VAROVÁNÍ označuje možnost poškození majetku, zranění osob nebo smrti.**

**Copyright © 2023 Dell Inc. nebo její dceřiné společnosti. Všechna práva vyhrazena.** Dell, EMC a další ochranné známky jsou ochranné známky společnosti Dell Inc. nebo jejích dceřiných společností. Ostatní ochranné známky mohou být ochrannými známkami příslušných vlastníků.

2023-09

Rev. A00

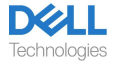

# **Obsah**

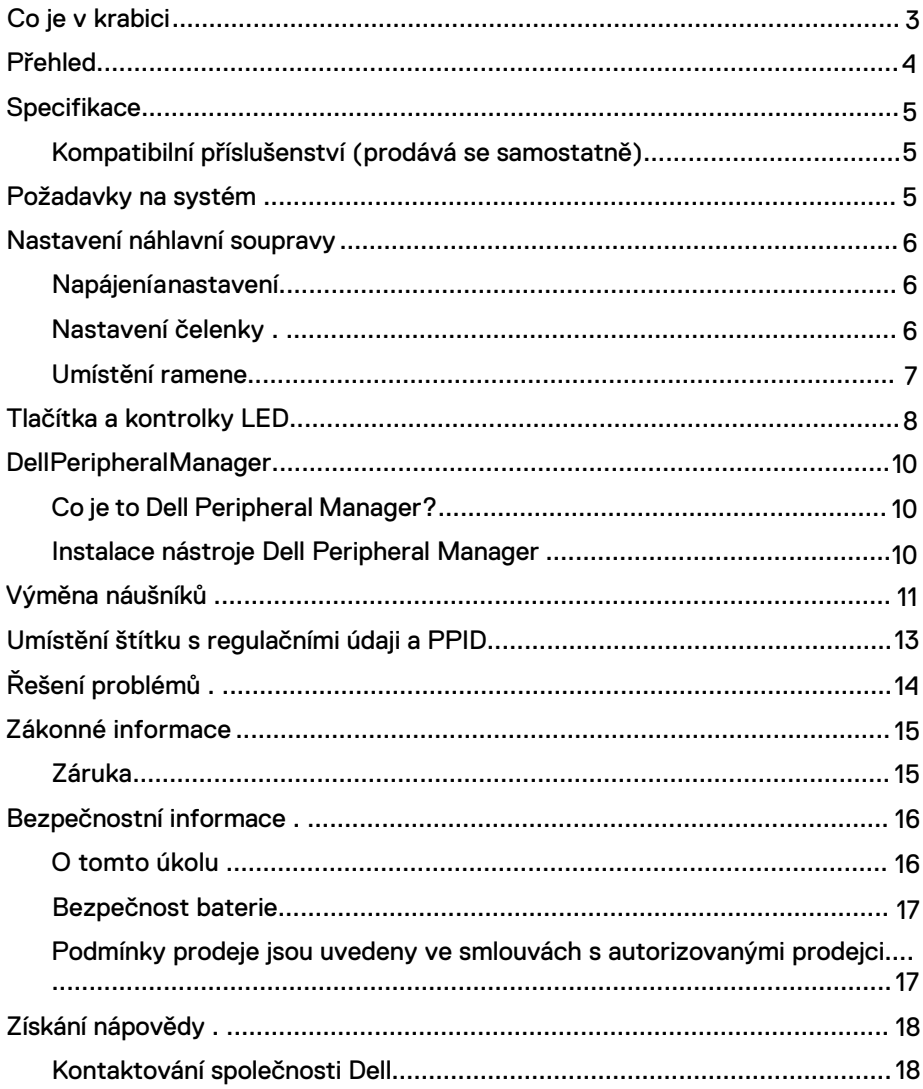

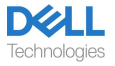

## <span id="page-3-0"></span>**Co je v krabici**

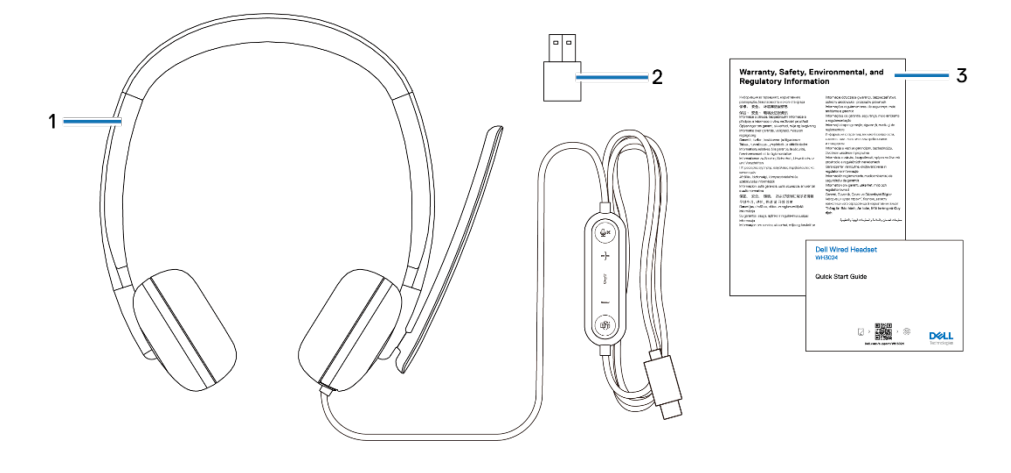

- 1. Náhlavní souprava WH3024 2. Adaptér USB-A (vhozený v krabici)
- 3.Dokumentace

## <span id="page-4-0"></span>Přehled

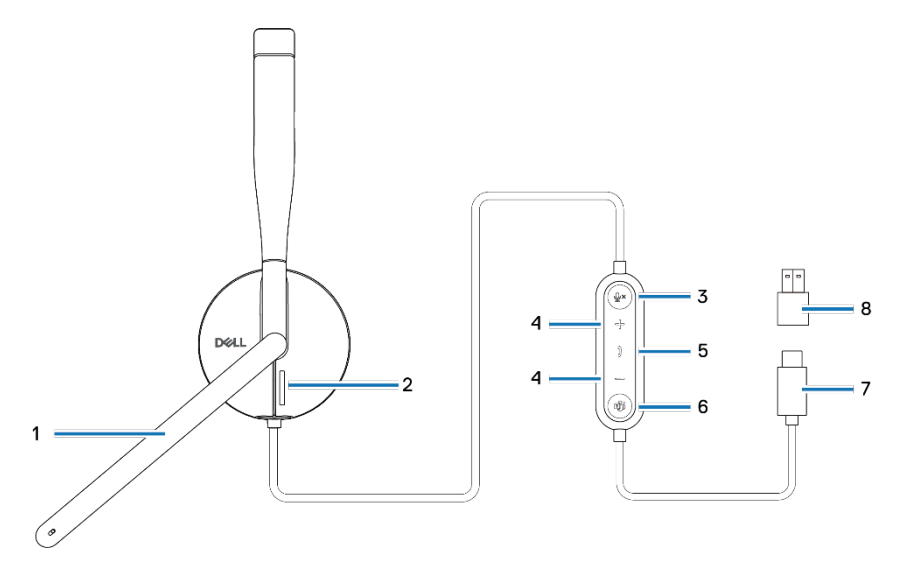

- 
- 3.Tlačítko ztlumení mikrofonu s LED diodou<br>5. Tlačítko pro ovládání hovorů
- 
- 
- 1. Mikrofon na rameni 2. LED kontrolka obsazenosti
	- 4. Tlačítko ovládání hlasitosti
- 5. Tlačítko pro ovládání hovorů 6. Tlačítko Microsoft Teams s LED diodou
	- 8. Adaptér USB-A

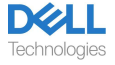

## <span id="page-5-0"></span>**Specifikace**

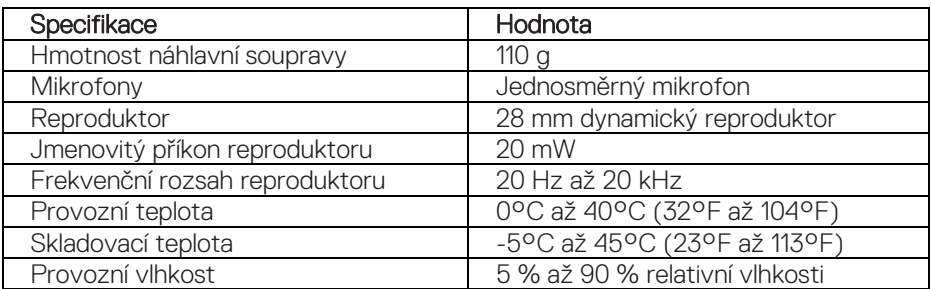

### <span id="page-5-1"></span>**Kompatibilní příslušenství (prodává se samostatně)**

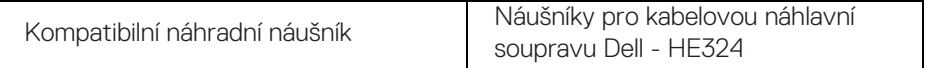

## <span id="page-5-2"></span>**Požadavky na systém**

64bitový systém Windows 10, 64bitový systém Windows 11 a systém MacOS.

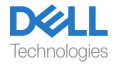

## <span id="page-6-0"></span>**Nastavení náhlavní soupravy**

## <span id="page-6-1"></span>**Napájení a nastavení**

Náhlavní soupravu zapnete připojením kabelu k portu USB-C na počítači. Jako alternativa pro připojení k portu USB-A je k dispozici také adaptér USB-A.

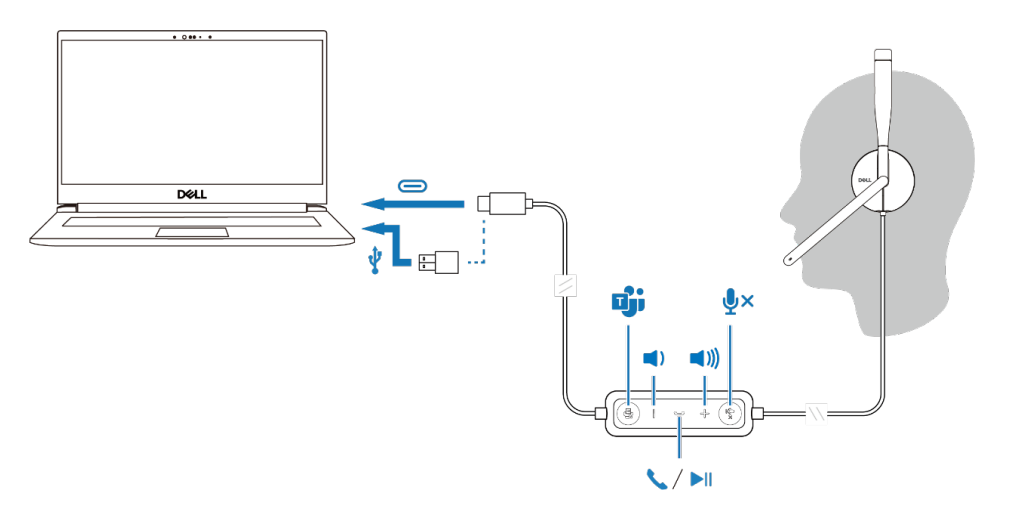

### <span id="page-6-2"></span>**Nastavení čelenky**

Náhlavní soupravu lze nosit na levé i pravé straně. Prodlužujte nebo zkracujte pásek, dokud vám nebude pohodlně sedět. Náušník lze nastavit maximálně v rozsahu ±90 stupňů. Náušníky by měly pohodlně sedět na středu uší.

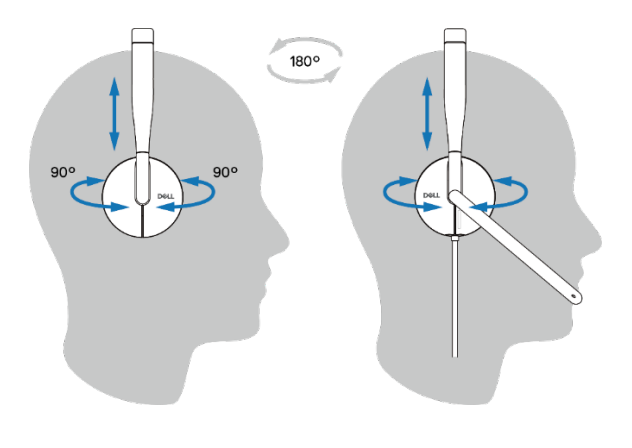

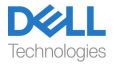

### <span id="page-7-0"></span>**Umístění ramene**

Překlopením ramene mikrofonu dolů zrušíte ztlumení a překlopením nahoru ztlumíte zvuk. Uslyšíte hlasové příkazy mic unmute (zrušení ztlumení) a mic mute (ztlumení mikrofonu), které indikují stav mikrofonu. Náhlavní souprava automaticky ztlumí mikrofon nebo zruší jeho ztlumení, když je rameno mikrofonu překlopeno dolů o 100 stupňů nebo více, plný úhel nasazení je 130 stupňů. Pokud není rameno mikrofonu překlopené dolů, nelze mikrofon ztlumit ani zrušit jeho ztlumení.

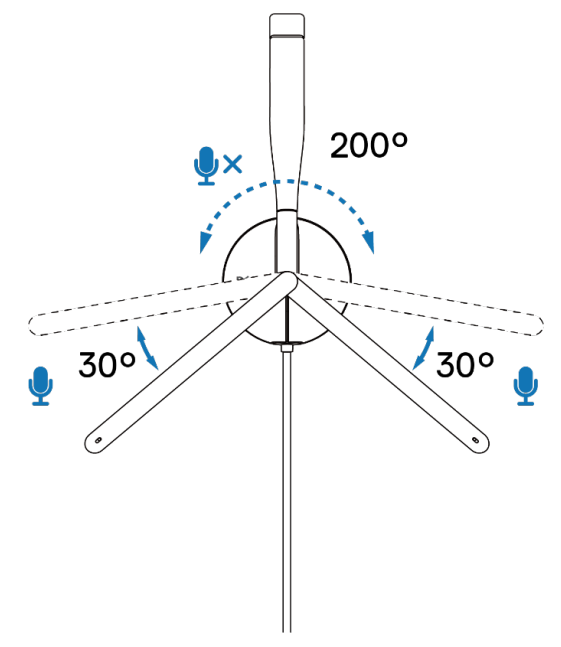

**UPOZORNĚNÍ: Aby nedošlo k poškození ramene mikrofonu,**   $\wedge$ **neotáčejte jej nad ±130°.**

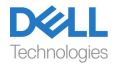

## <span id="page-8-0"></span>**Tlačítka a kontrolky LED**

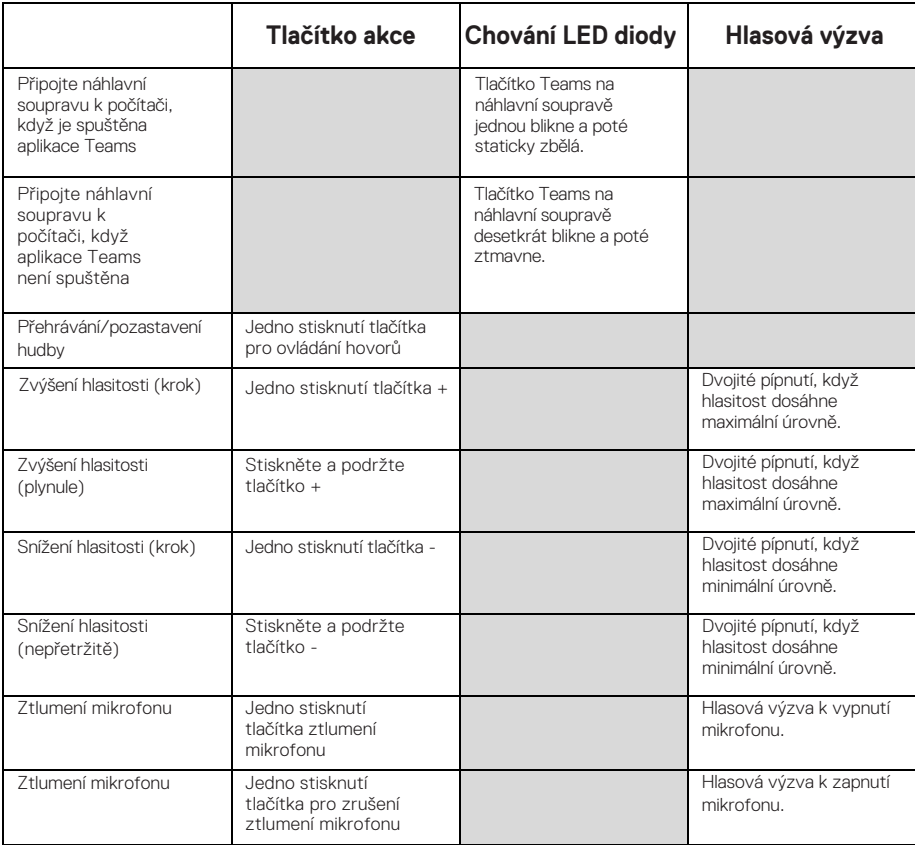

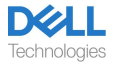

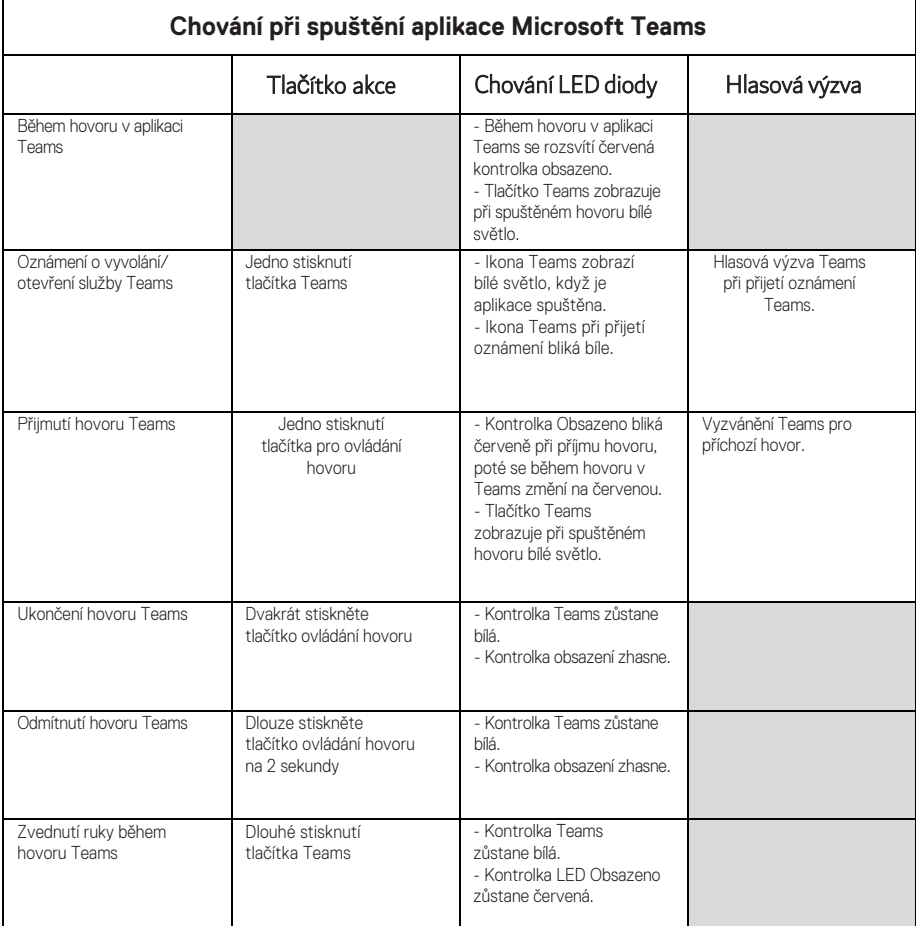

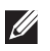

**POZNÁMKA: Pokud je rameno mikrofonu otočeno nahoru, tlačítko ztlumení mikrofonu nezruší jeho ztlumení.**

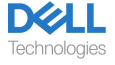

## <span id="page-10-0"></span>**Dell Peripheral Manager**

## <span id="page-10-1"></span>**Co je to Dell Peripheral Manager?**

Aplikace Dell Peripheral Manager pomáhá spravovat a nastavovat různá periferní zařízení Dell připojená k počítači s operačním systémem Windows.

Umožňuje uživateli provádět změny nastavení zvuku a zařízení s dalšími možnostmi přizpůsobení, jako je režim zvuku, mikrofon, boční tón, zvukový výstup, kontrolka Obsazeno a další.

#### <span id="page-10-2"></span>**Instalace nástroje Dell Peripheral Manager**

Při prvním připojení zařízení/periferie k počítači se zobrazí výzva k instalaci a vy si můžete vybrat, zda chcete software stáhnout, nebo zda chcete instalaci odmítnout.

POZNÁMKA: Pokud se aplikace Dell Peripheral Manager nezobrazí  $\mathscr{U}$ během několika minut, můžete zkontrolovat aktualizace ručně prostřednictvím služby Windows Update nebo stáhnout aplikaci Dell [Peripheral Manager z webu ww](http://www.dell.com/support/dpem)w.dell.com/support/dpem.

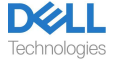

# <span id="page-11-0"></span>**Výměna náušníků**

## Odstranění

Chcete-li vyjmout ušní polštářky, postupujte následovně:

1. Odtrhněte polštářek od spodního středu náušníku.

2. Pokračujte v práci po stranách, abyste uvolnili polštářek z ušního pohárku.

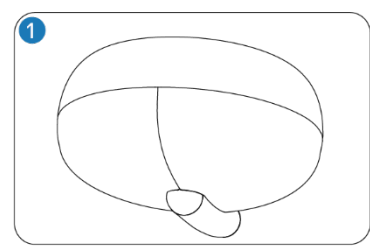

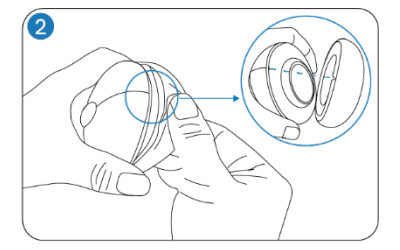

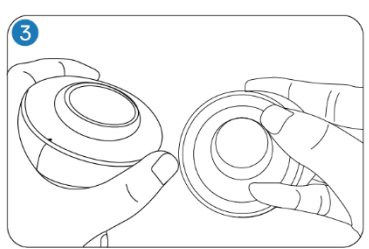

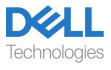

#### Výměna

Chcete-li vyměnit ušní polštářky, postupujte následovně:

- 1. Zarovnejte zářez na ušním polštářku na spodní střed náušníku.
- 2.Pokračujte v zarovnávání po stranách, abyste polštářek nasadili zpět na náušník.

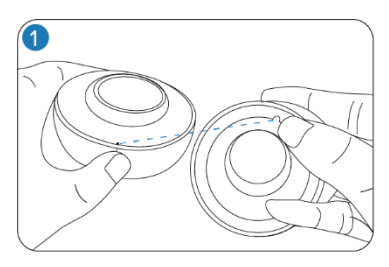

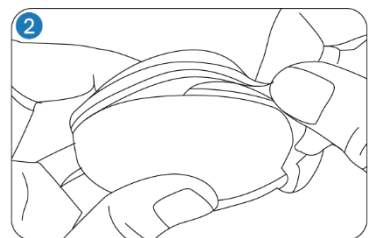

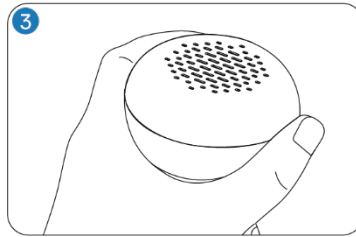

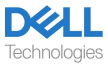

# <span id="page-13-0"></span>**Umístění štítku s regulačními údaji a PPID**

Regulační štítek a PPID (Product Part Identification) jsou pod polštářkem náušníku, který není vybaven ramenem s mikrofonem.

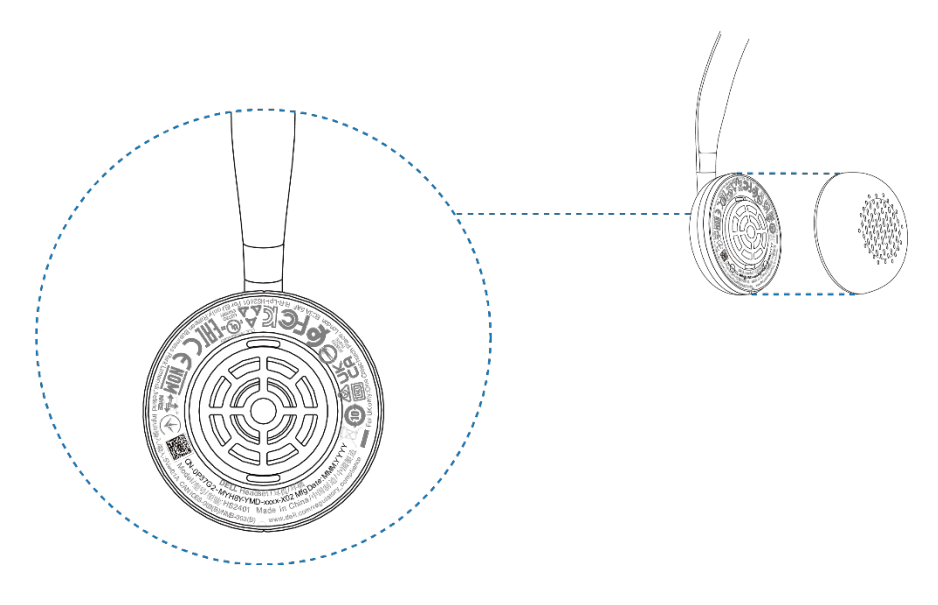

**POZNÁMKA: Obrázek je pouze vzorovou ilustrací, která ukazuje**  U) **umístění regulačního štítku. Příslušné regulační štítky nebo loga vyhledejte na ušním polštářku zařízení.**

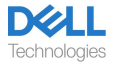

# <span id="page-14-0"></span>**Řešení problémů**

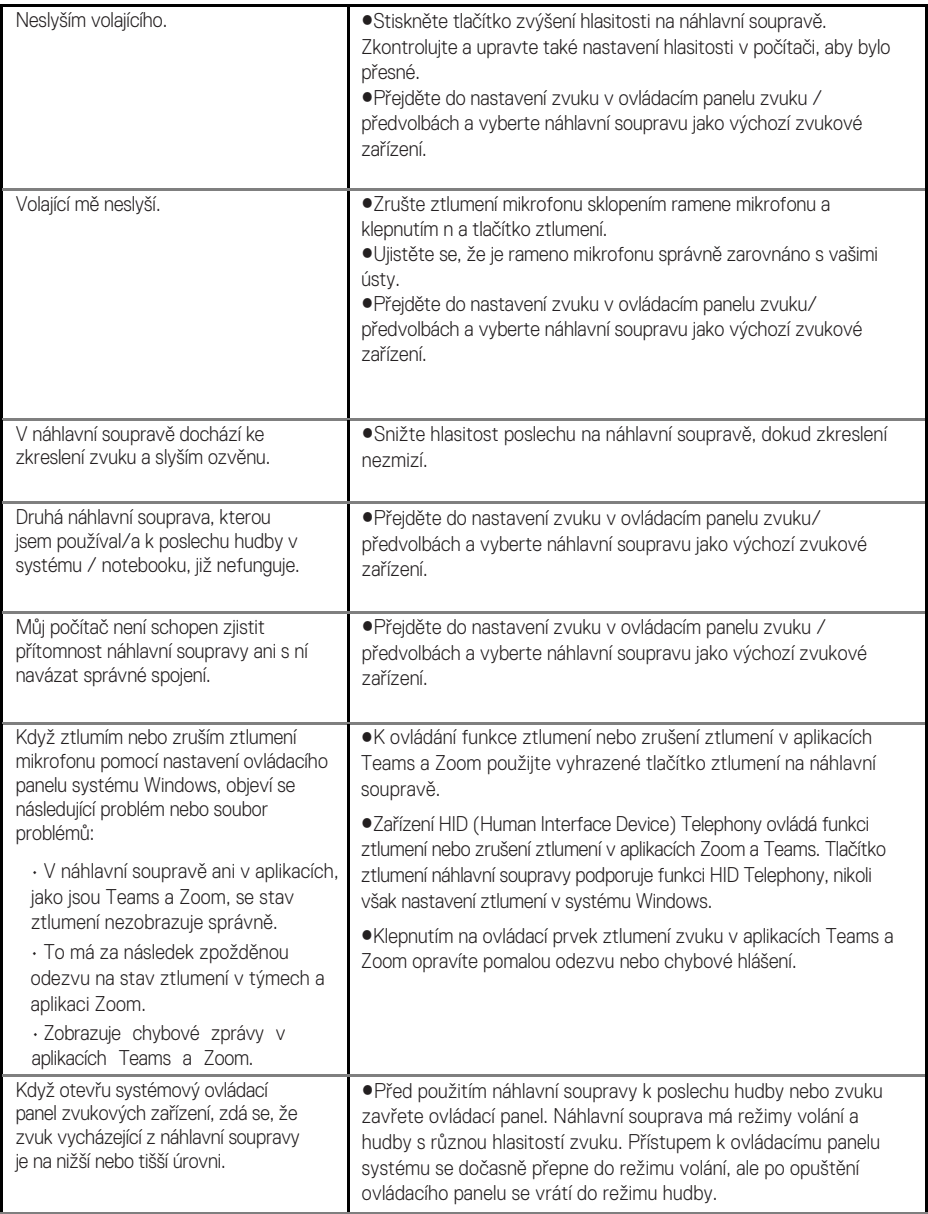

<span id="page-14-1"></span>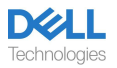

# **Zákonné informace**

## <span id="page-15-0"></span>**Záruka**

#### **Omezená záruka a pravidla pro vrácení zboží**

Na produkty značky Dell se vztahuje tříletá omezená záruka na hardware. Pokud je zakoupen společně se systémem Dell, vztahuje se na něj záruka systému.

#### **Pro zákazníky v USA:**

Na tento nákup a používání tohoto produktu se vztahuje smlouva s koncovým uživatelem společnosti De[ll, kterou najdete na adr](https://www.dell.com/learn/us/en/uscorp1/terms-of-saleGUID-29ADE39C-D15A-45DE-9366-5AC030321D02)ese www.dell.com/ terms. Tento dokument obsahuje závaznou rozhodčí doložku.

#### **Pro evropské, blízkovýchodní a africké zákazníky:**

Na prodávané a používané produkty značky Dell se vztahují příslušná národní spotřebitelská práva, podmínky prodejní smlouvy uzavřené s prodejcem (která platí mezi vámi a prodejcem) a smluvní podmínky společnosti Dell pro koncové uživatele. Společnost Dell může také poskytovat dodatečnou záruku na hardware—podrobné údaje o smlouvě s koncovým uživatelem a záručních podmínk[ách společnosti](https://www.dell.com/) Dell naleznete na adrese www.dell.com, výběrem země ze seznamu v dolní části domovské stránky a kliknutím na odkaz "podmínky" pro podmínky pro koncové uživatele nebo odkaz "podpora" pro záruční podmínky.

#### **Pro zákazníky mimo USA:**

Na prodávané a používané produkty značky Dell se vztahují příslušná národní spotřebitelská práva, podmínky prodejní smlouvy uzavřené s prodejcem (která platí mezi vámi a prodejcem) a záruční podmínky společnosti Dell. Společnost Dell může také poskytovat dodatečnou záruku na hardware - úplné podrobnosti o záručních podmínkách společnosti [Dell naleznete](https://www.dell.com/) na adrese www.dell.com, výběrem své země ze seznamu v dolní části "domovské" stránky a kliknutím na odkaz "podmínky" nebo odkaz "podpora", kde naleznete záruční podmínky.

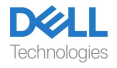

# <span id="page-16-0"></span>**Bezpečnostní informace**

## <span id="page-16-1"></span>**O tomto úkolu**

Abyste snížili riziko požáru, úrazu elektrickým proudem, zranění osob a poškození majetku, přečtěte si před použitím tohoto zařízení všechny provozní pokyny a následující bezpečnostní pokyny.

Používejte pouze výrobky a příslušenství určené pro toto zařízení.

- Pokud se po použití tohoto zařízení objeví podráždění pokožky, přestaňte zařízení používat a kontaktujte společnost DELL.
- Nenechávejte děti hrát si s malými částmi zařízení, protože by se mohly dostat do dýchacích cest dítěte a způsobit udušení.
- Zařízení nerozebírejte, protože by mohlo dojít k úrazu elektrickým proudem a dalším rizikům. Nesprávná demontáž může při dalším použití telefonu způsobit úraz elektrickým proudem.
- Pokud se zařízení přehřeje nebo dojde k poškození pouzdra, kabelu nebo zástrčky, odpojte jej a přestaňte používat.
- $\sqrt{\hat{\otimes}}$  Používání zařízení při vysoké hlasitosti nebo při zvýšené hladině akustického tlaku může způsobit dočasné nebo trvalé poškození sluchu. Neexistuje žádné konkrétní nastavení hlasitosti, které by vyhovovalo všem, vždy byste však měli nastavit hlasitost<br>náhlavní soupravy nebo sluchátek na střední úroveň a vyhnout se dlouhodobému působení vysoké hlasitosti. Čím je zvuk hlasitější, tím rychlejí vede k poškození sluchu. Při používání náhlavní soupravy nebo sluchátek s různými zařízeními se může hlasitost přehrávaného zvuku lišit. Hlasitost vydávaného zvuku závisí na použitém zařízení a jeho nastavení. Pokud pocítíte nepříjemné pocity, měli byste přestat používat toto zařízení s náhlavní soupravou nebo sluchátky a nechat si zkontrolovat sluch u lékaře. Pro ochranu sluchu odborníci doporučují následující
- 1. Před zapnutím náhlavní soupravy / sluchátek snižte hlasitost zvuku a používejte co nejnižší hlasitost.
- 2. Nesnažte se zvýšit hlasitost, abyste přehlušili okolní hluk. Pokud je to možné, používejte náhlavní soupravu / sluchátka v klidném prostředí s nízkou hladinou okolního hluku.
- 3. Omezte dobu používání náhlavní soupravy / sluchátek při vysoké úrovni hlasitosti.
- 4. Snižte hlasitost, pokud zvuk ze sluchátek nebo náhlavní soupravy ruší řeč lidí ve vašem okolí.
- Pokud používáte náhlavní soupravu nebo sluchátka při řízení, zkontrolujte místní zákony pro mobilní telefony nebo náhlavní soupravy a zaměřte se na zajištění bezpečné jízdy. Používání náhlavní soupravy nebo sluchátek zakrývajících obě uši při řízení, včetně jízdy na kole, snižuje vaši schopnost slyšet ostatní zvuky a může představovat značné riziko pro vás i ostatní a ve většině zemí je nezákonné.
- Pokud byla s tímto přístrojem dodána sluchátka do uší / sluchátka na uši, připojte je a používejte podle dodaných pokynů. Sluchátka do uší / sluchátka do uší nezasouvejte do zvukovodu silou. Pokud ve zvukovodu uvíznou, obraťte se na svého lékaře.

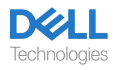

• K nabíjení zařízení používejte pouze nabíječky dodané společností DELL a postupujte podle dodaných pokynů k nabíjení. Pokud je navíc třeba sluchátka nabíjet pomocí nabíječky mobilního telefonu, používejte pouze nabíječky schválené a dodávané výrobcem mobilního telefonu pro daný model. Nepoužívejte nabíječku pro jiné účely. Ujistěte se, že provozní napětí odpovídá napětí zdroje napájení.

## <span id="page-17-0"></span>**Bezpečnost baterie**

- Pokud má zařízení vestavěnou nevyměnitelnou baterii, nepokoušejte se zařízení otevřít nebo baterii vyměnit, protože by to mohlo vést ke zranění osob a/nebo poškození zařízení.
- Výrobek ani použité baterie nevhazujte do ohně a nenechávejte je na místech s teplotou vyšší než 45 °C.

Zařízení je určeno pro použití v obytných, komerčních a nezatěžovaných průmyslových oblastech. Zařízení patří do třídy B z hlediska elektromagnetické kompatibility.

#### <span id="page-17-1"></span>**Podmínky prodeje jsou uvedeny ve smlouvách s autorizovanými prodejci**

Symbol přeškrtnuté popelnice na kolečkách označuje, že použité elektrické a elektronické zařízení a baterie by neměly být likvidovány společně s netříděným komunálním odpadem; likvidace tohoto druhu odpadu by měla být prováděna odděleně od ostatního odpadu. Zařízení splňuje požadavky technických předpisů Celní unie "Elektromagnetická kompatibilita technických zařízení" (TR CU 020/2011).

Zařízení splňuje požadavky Technického předpisu Eurasijské hospodářské unie "O omezení používání nebezpečných látek v elektrických a elektronických výrobcích" (TR EAEU 037/2016).

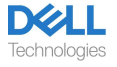

# <span id="page-18-0"></span>**Získání nápovědy**

## <span id="page-18-1"></span>**Kontaktování společnosti Dell**

#### **POZNÁMKA: Pokud nemáte aktivní připojení k internetu, můžete**  U **kontaktní informace najít na faktuře za nákup, na dodacím listu, na účtu nebo v katalogu produktů Dell.**

Společnost Dell poskytuje několik možností online a telefonické podpory a servisu. Dostupnost se liší podle země a produktu a některé služby nemusí být ve vaší oblasti dostupné. Chcete-li se obrátit na společnost Dell v případě problémů s prodejem, technickou podporou nebo zákaznickým servisem:

Kroky:

- 1. Přejděte na stránku [www.del](http://www.dell.com/support)l.com/support.
- 2. Vyberte kategorii podpory.
- 3. V rozevíracím seznamu Vyberte zemí/region v dolní části stránky ověřte svou zemi nebo oblast.
- 4. Vyberte příslušnou službu nebo odkaz podpory podle svých potřeb.

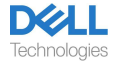